# Mathematical Analysis and Simulation of the Ferrosonance Phenomenon in Bank Three-Phase Transformers

Nino Vega Ureta, MSc<sup>1</sup>, David Cárdenas, MSc<sup>2</sup>, David Freire, Ing<sup>1</sup>, Juan Carlos Lata ,PhD<sup>2</sup> <sup>1</sup>Universidad Politécnica Salesiana, Ecuador, nvega@ups.edu.ec, [dfreirem@est.ups.edu.ec](mailto:dfreirem@est.ups.edu.ec) <sup>2</sup>Universidad Politécnica Salesiana, Ecuador, dcardenasv@ups.edu.ec, jlata@ups.edu.ec

*Abstract All electricity supply networks have a set of specific components, when for any reason there is a fault in one of the power lines, there is a transient phenomenon that can cause the explosion or simple damage of the transformer of the section. This phenomenon is known as ferroresonance and its study is an important part of electrical engineering, where it is intended to demonstrate a mathematical analysis and a simulation in MATLAB that allows visualizing the occurrence of ferroresonance. In this document we present the analysis of the phenomenon and the creation of a simulator that allows us to approximate the values corresponding to the voltages and graphs obtained. Therefore, tests are performed in the transformer bank to capture the ferroresonance data when preparing the three-phase transformer in delta and star to manage the effect. From this it was possible to detect that for the transformers in star configuration they are able to support the occurrence of the ferroresonance unlike the delta configuration.*

*Keywords– Ferroresonance, simulation, three-phase, analysis.*

Digital Object Identifier (DOI): http://dx.doi.org/10.18687/LACCEI2019.1.1.176 ISBN: 978-0-9993443-6-1 ISSN: 2414-6390

# Mathematical Analysis and Simulation of the Ferrosonance Phenomenon in Bank Three-Phase Transformers

Nino Vega Ureta, MSc<sup>1</sup>, David Cárdenas, MSc<sup>2</sup>, David Freire, Ing<sup>1</sup>,Juan Carlos Lata ,PhD<sup>2</sup> <sup>1</sup>Universidad Politécnica Salesiana, Ecuador, nvega@ups.edu.ec, dfreirem@est.ups.edu.ec <sup>2</sup>Universidad Politécnica Salesiana, Ecuado[r, dcardenasv@up](mailto:nvega@ups.edu)s.edu.ec, jlata@ups.edu.ec

*Abstract– All electricity supply networks have a set of specific components, when for any reason there is a fault in one of the power lines, there is a transient phenomenon that can cause the explosion or simple damage of the transformer of the section. This phenomenon is known as ferroresonance and its study is an important part of electrical engineering, where it is intended to demonstrate a mathematical analysis and a simulation in MATLAB that allows visualizing the occurrence of ferroresonance. In this document we present the analysis of the phenomenon and the creation of a simulator that allows us to approximate the values corresponding to the voltages and graphs obtained. Therefore, tests are performed in the transformer bank to capture the ferroresonance data when preparing the three-phase transformer in delta and star to manage the effect. From this it was possible to detect that for the transformers in star configuration they are able to support the occurrence of the ferroresonance unlike the delta configuration.*

*Keywords-- Ferroresonance, simulation, three-phase, analysis.*

### I. INTRODUCTION

LA ferroresonancia magnética es el fenómeno eléctrico que se presenta durante el intercambio entre dos estados estables, es decir, es un fenómeno transitorio que puede generar fallos en transformadores debido a la sobre carga de tensiones y corrientes que pueden ser perjudiciales para los componentes que conforman el sistema eléctrico y a su vez pueden disminuir el tiempo de vida útil de dichos equipos.

Todo sistema eléctrico está propenso a presentar variaciones en sus fuentes por los mismos índices de confiabilidad que se dan en los sistemas de distribución que son los que poseen un alto índice en sus tasas de fallo, por lo tanto, se plantea la importancia del estudio de este fenómeno que es reconocido a nivel mundial.

El interés del presente estudio radica en que se desea observar el fenómeno de la resonancia en un entorno controlado, como son los laboratorios de la universidad politécnica salesiana, así mismo ver mediante simulaciones si ocurre dicho efecto, para esto se tiene presente que la ferroresonancia es un fenómeno de salto asociado con circuitos que contienen básicamente un inductor no lineal y un condensador lineal. [1]

Para ciertos valores de los parámetros de circuito RLC, voltaje aplicado y frecuencia de forzamiento, existen dos modos de operación estables: un modo de señal mejorada y un

Digital Object Identifier (DOI): http://dx.doi.org/10.18687/LACCEI2019.1.1.176 ISBN: 978-0-9993443-6-1 ISSN: 2414-6390

[modo de señal deprimida](mailto:dcardenasv@ups.edu.ec).

Existen otros estudios de la ferroresonancia que presentan diversos procesos y análisis, como el presentado por E. J. Toledo, M. O. Oliveira, y O. E. Perrone [2] que estudian a ferroresonancia presentes en transformadores de tensión inductivos a través de una simulación numérica pero no presentan un desarrollo practico. En el caso de Correa-Henao [3] se desarrolló el análisis matemático y su simulación para determinar la variación del voltaje y corriente de un circuito, este estudio no incorporó ningún desarrollo práctico.

El presente estudio permite demostrar la ocurrencia de la Ferroresonancia como un fenómeno de vital importancia de análisis y debate. En esta investigación se utiliza el programa MATLAB por sus confiables condiciones y funciones de simulaciones eléctricas y se gestiona el desarrollo de un circuito para el análisis de la ferroresonancia utilizando los componentes y herramientas del laboratorio de la Universidad. [4]

David Freire y Víctor García, en concordancia con los parámetros establecidos en el Departamento de Electricidad, Universidad Politécnica Salesiana, Sede Guayaquil, Ecuador (e-mails: dfreirem@est.ups.edu.ec, vgarcia@est.ups.edu.ec), y bajo la tutoría del Ing. Nino Vega (nvega@ups.edu.ec).

# I. II. MATERIALES Y MÈTODOS

Los componentes y equipos utilizados para el desarrollo del proyecto están comprendidos entre los bancos de transformadores de los laboratorios de la UPS y de un banco de capacitores descrito a continuación.

El desarrollo de pruebas en el banco de transformadores permite la obtención de resultados que son comparados con los simuladores creados para el estudio del fenómeno, la comparación de los resultados permite la validación de las simulaciones.

# *A. Medidas físicas del Banco de Capacitores*

Para la correcta y segura ejecución de los ensayos se utilizó uno de los bancos de transformadores de la Universidad Politécnica Salesiana y también se creó un banco de capacitores. En la figura 1 se muestra las dimensiones del banco de capacitores.

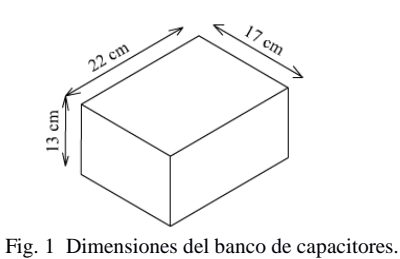

# *B. Banco de capacitores*

Para poder incluir la variación de capacitores en el circuito armado en el ensayo, se incorporaron tres secciones de capacitores, uno para cada fase. Y para obtener el control de los capacitores activos se utilizaron interruptores de 15 A por cada capacitor. Para cada fase se utilizan los siguientes valores de capacitores: 1.5, 10 y 20 µF.

El diseño del circuito del banco de capacitores esta mostrado en la figura 2.

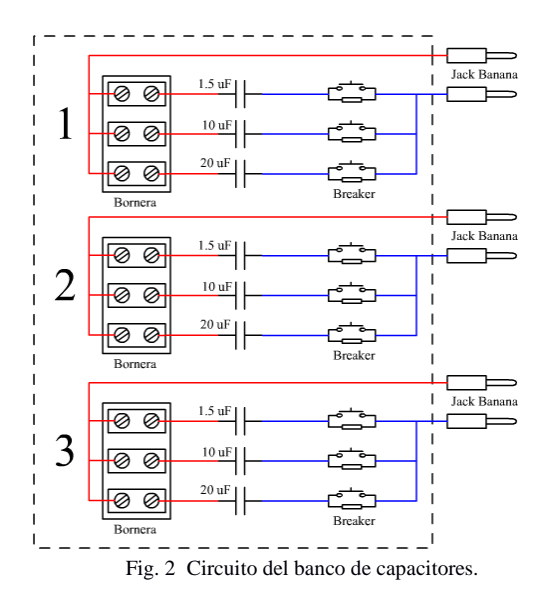

# *C. Lista de materiales*

La creación del banco de capacitores es un proceso simple donde la selección de los componentes no representa una selección complicada estos simularan la presencia de la capacitancia de las líneas de alimentación. La lista de los materiales es mostrado en la tabla 1. Y en la figura 3 se presenta el banco de capacitores implementado

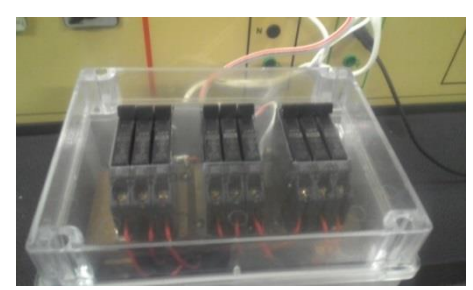

Fig. 3. Banco de capacitors.

TABLA I LISTA DE MATERIALES

| Cantidad       | Descripción                  |  |  |
|----------------|------------------------------|--|--|
|                | Caja para interruptores      |  |  |
|                | Interruptores de 15A         |  |  |
|                | Jack banana (conector macho) |  |  |
| 2 <sub>m</sub> | Cable #14 (blanco)           |  |  |
|                | Capacitor 1.5 µF             |  |  |
| 3              | Capacitor 10 µF              |  |  |
|                | Capacitor 20 µF              |  |  |
|                | Bornera 4cm 4 líneas         |  |  |
|                |                              |  |  |

### III. ANALISIS MATEMATICO

Para desarrollar el análisis matemático del circuito trifásico de ferroresonante, se debe especificar la configuración del transformador y la cantidad de falla de líneas. A continuación, se muestra cada análisis.

### *A. Conexión delta con falla en la fase C .*

Para el análisis de la ferroresonancia en este caso, que es una de las fallas más comunes, se puede utilizar la reducción del circuito, para facilitar su estudio de una manera rápida y eficaz; en el caso de una falla de fase abierta y el transformador conectado en delta se tiene un camino no deseado donde la capacitancia de la línea entra a tierra, lo cual provoca que el potencial en la línea abierta sea diferente de cero, como se observa en la figura 4. En la que se tiene un voltaje de línea abierta a neutro, que será semejante al voltaje de la capacitancia con una nueva corriente, la cual será diferente de cero. Entonces el voltaje VC ya no está al potencial de la fuente donde se desarrolla un circuito equivalente para reducir los tiempos de estudio de este fenómeno. Al aplicar una simplificación del circuito se obtiene el de la figura 5.

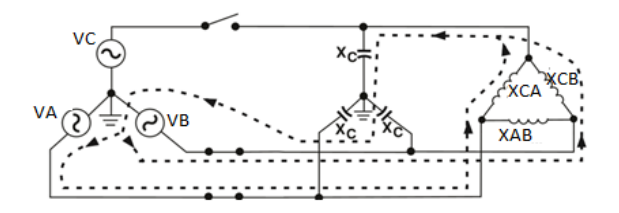

Fig. 4 Conexión delta con falla en una línea. [5]

$$
JX_{eq} = -\frac{X_{AC}}{2}
$$
  

$$
RE\{V_{BN}\} = RE\{V_{AN}\} = -\frac{1}{2}V_{AN}\bigotimes_{jX_{ci}}^{j} \underbrace{\overbrace{\bigcup_{jX_{ci}}^{j} R E\{V_{CN}\}}_{j}}_{\perp} \neq 0
$$

Fig. 5 Circuito simplificado de la conexión delta con falla en una línea. [6]

Con la falla en la línea C sólo permanecen las alimentaciones generadas por las otras dos fuentes, también han sido

**17 th LACCEI International Multi-Conference for Engineering, Education, and Technology**: "Industry, Innovation, And Infrastructure for Sustainable Cities and Communities", 24-26 July 2019, Jamaica. 2 eliminados los efectos capacitivos a tierra de la línea a y b junto con el transformador XAB, ya que no afectan al voltaje del punto C. La tensión en la línea A y B son voltajes de línea a tierra con igual magnitud y el desfase de 120 grados entre sí. Al realizar una división de tensión que permita determinar el valor de VC, éste se expresa a través de la Ecuación 1.

$$
V_C = (-12)V_A \left(\frac{-X_{C1}}{X_{\text{eq}} - X_{C1}}\right) \tag{1}
$$

Donde VA es un voltaje de línea a tierra pero el estudio de este caso es una conexión en delta, entonces se procede a dividir sus magnitudes entre raíz cúbica debido a que el voltaje medido pertenece a la tensión de línea a línea, la reactancia equivalente será la reactancia XBC o XAC entre 2 debido a que estas son iguales, ver Ecuación 2.

$$
X_{\text{eq}} = X_{\text{AC}} 2 \tag{2}
$$

Reemplazando Xeq en la Ecuación 1 y ordenando para obtener la relación XC1/XAC, resulta la Ecuación 3 y reordenando la Ecuación 4.

$$
V_C = (-12)V_A \left(\frac{-X_{C1}}{X_{AC}2 - X_{C1}}\right)
$$
 (3)

$$
V_C = V_A \left( \frac{X_{C1} X_{AC}}{1 - 2X_{C1} X_{AC}} \right)
$$
 (4)

Esto demuestra que para la relación XC1/XAC con valores superiores a 1/2, la relación de tensión resultante invierte su fase con valores negativos de VC. Pero al ser igual a 1/2 el voltaje es infinito [7].

#### *B. Conexión delta con dos fases desconectadas.*

Cuando se tienen dos fases a tierra, en la fuente de alimentación trifásica, existen dos trayectorias de flujo de corriente, por lo tanto sólo permanecen dos capacitancias activas, esto permite aumentar en gran medida la posibilidad de aparición del fenómeno de la ferroresonancia. La figura 6 muestra el circuito con la configuración el delta y con dos líneas abiertas.

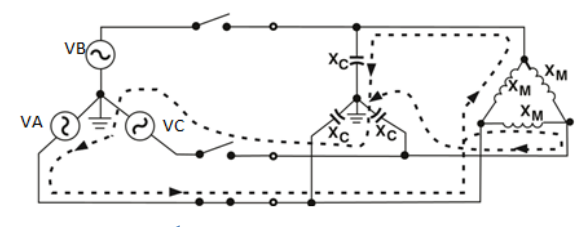

Fig **1**. Conexión delta con falla en dos líneas. [5]

Aplicando el equivalente Thevenin [8] se desarrolla una simplificación del circuito para obtener la figura 7 que permitirá el estudio del caso.

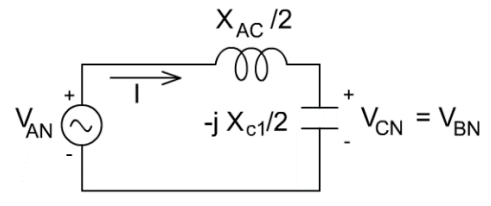

Fig. **2**. Circuito simplificado de la conexión delta con falla en dos líneas. [6]

Con el circuito de la figura 7 se puede realizar un estudio debido a que sus inductancias y capacitancias son iguales, entonces aplicando un divisor de voltaje resulta la tensión de la Ecuación 5:

$$
V_B = V_C = V_A(-X_{C1})/(X_{\text{eq}} - X_{C1})
$$
 (5)

Remplazando  $VC = nVA$  y agrupando, resulta la Ecuación 6:

$$
V_B = \mathrm{n}V_A \left(\frac{-X_{C1}}{X_{\mathrm{eq}} - X_{C1}}\right) \tag{6}
$$

Como se puede observar, para éste caso cuando la relación XC1/XAC se igualan a la unidad, el voltaje incrementa su valor infinitamente, en cambios para valores superiores e inferiores a éste, el voltaje se conserva positivo.

### IV. DESARROLLO PRACTICO

Para la ejecución del ensayo experimental de la ferroresonancia en el banco de transformadores, se tomó un conjunto de precauciones y procedimiento de manera de sistematizar cada práctica en función a cada uno de los circuitos analizados.

#### *A. Selección del banco de pruebas*

Para asegurar un efectivo desarrollo práctico de la ferroresonancia se realizó las prácticas en los laboratorios de transformadores de la universidad, donde se tiene un banco de pruebas, el cual consta de un variac con un rango de 0–120 V, además de 3 transformadores monofásicos de 1kva 120-240 V/ 240-480 V dicho esquemático del banco se muestra en la figura 8.

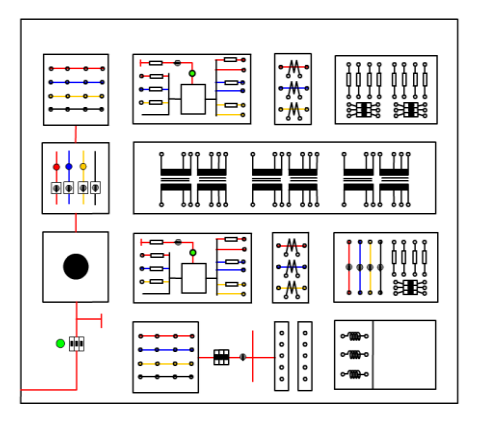

Fig. 8 Representación frontal del panel de transformadores.

### *B. Montaje de las conexiones*

Una vez que se ha seleccionado un banco de transformadores, se realizan las conexiones en base a las figuras 4 y 6, las variantes de cada una de ella se obtienen cuando se usa el interruptor de las fuentes del banco de transformadores para obtener la falla de una o dos líneas de alimentación. [10]

Para la simulación de la capacitancia, producto de los conductores que se han desconectado, se ha utilizado valores de 1.5, 10 y 20 μF respectivamente.

En la figura 9 se observa diagrama del cableado para la configuración delta, el tablero cuenta con tres seccionadores por fase el cual nos facilita simular fallas en el banco de transformadores reales.

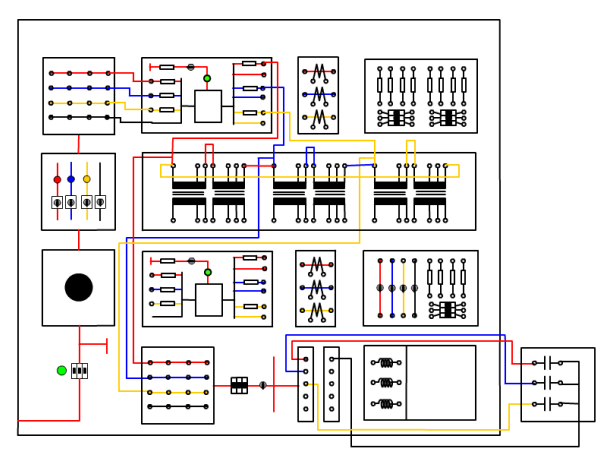

Fig. 9. Conexiones del banco de transformadores.

### *C. Realización de las pruebas*

A continuación, se presentan las pruebas realizadas y las gráficas obtenidas a través del multímetro Fluke 435 II [11]. Las fallas en los circuitos se logran a través del corte de la alimentación eléctrica con la perilla correspondiente, algunos casos de cortes se muestran en la figura 10.

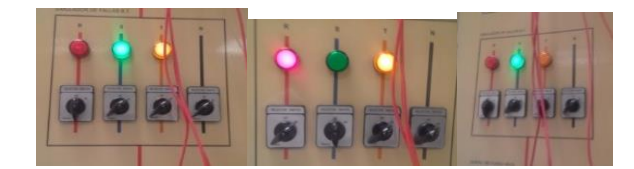

Fig. 10 Corte de interruptores de las líneas.

La realización de los ensayos se establecieron en función de conservar la tensión de la fuente como una constante de 120V, las capacitancias de cada línea se conservaron con igual valor pero se realizaron pruebas con 1.5, 10 y 20 μF utilizando las técnicas dadas a partir de cada configuración, se realizó el corte de una y dos líneas para determinar la ocurrencia de la ferroresonancia y se tomaron los valores de voltajes en los transformadores reales. [12]

En la figura 11 se presenta las curvas de voltaje cuando el transformador se conecta en delta, se le aplica una falla en la línea de alimentación para que ocurra el fenómeno. Durante la ferroresonancia se obtuvieron valores de VAB = 325.25 V (negro),  $VBC = 219.27$  V (rojo),  $VAC = 528.41$  (azul).

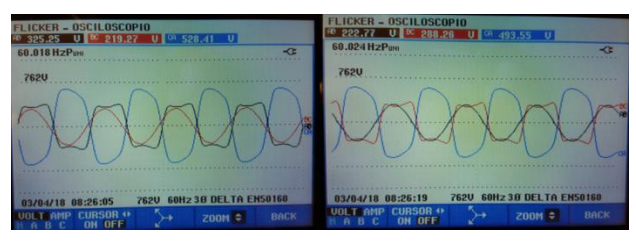

Fig. 11. fenómeno ferroresonante 1 línea a tierra para 10 y 20 µF.

Para la siguiente prueba se aplicó la falla de dos líneas de alimentación, se muestra en la figura 12. Los valores numéricos obtenidos fueron VAB = 301.70 V (negro), VBC = 276.49 V (rojo), VAC = 41.10 (azul).

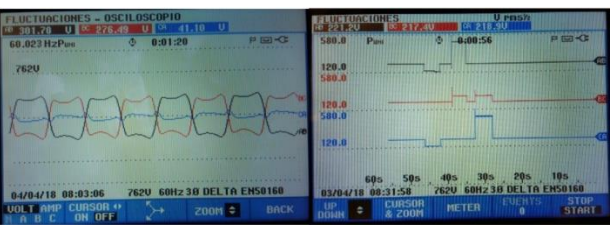

Fig. 12. Prueba del efecto ferroresonante 2 líneas a tierra.

### V. SIMULACION DEL EFECTO FERRORESONANTE

La simulación del efecto ferroresonante se realizó utilizando la herramienta de cálculo computacional MATLAB [13], para ello se diseñaron dos simuladores, el primero se tomaron datos experimentales siguiendo la estrategia [14] con los cuales por mínimos cuadrados se obtuvo el modelo no lineal del transformador para obtener la curva de magnetización del transformador y a través de los elementos del Simulink se obtuvo los datos virtuales, en la figura 13 se presentan el esquema de la simulación, y en la segunda simulación se utilizan los datos experimentales de voltaje y corriente del trasnformador para obtener el modelo del sistema y con este realizar segunda simulación.

En este proceso de virtualización del fenómeno de la ferro

resonancia se tiene como elementos de máxima importancia el transformador, el cual puede ser configurado, para añadir el proceso de histéresis la magnetización no lineal por medio de medidas de flujo vs campo, también se tiene tres capacitancias no polarizadas lineales y un sistema de interruptores por codificación binaria enlazada a las capacitancias. [15]

En la figura 14 se muestra la ventana del simulador con el objetivo de visualizar el efecto ferroresonante para el banco de transformadores de la universidad. [16]

En la imagen se representan los valores de voltajes totalmente similares ya que no se ha presentado falla alguna.  $VAB = 240$  V (negro),  $VBC = 240$  V (rojo),  $VAC = 240$ (azul).

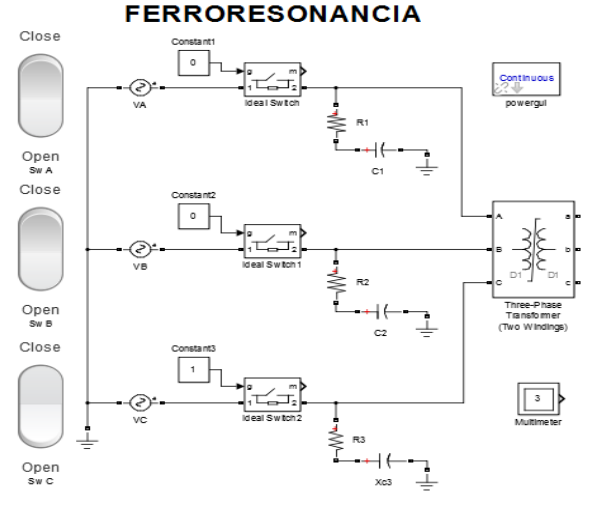

Fig. 13. Simulador de ferroresonancia en MATLAB/Simulink.

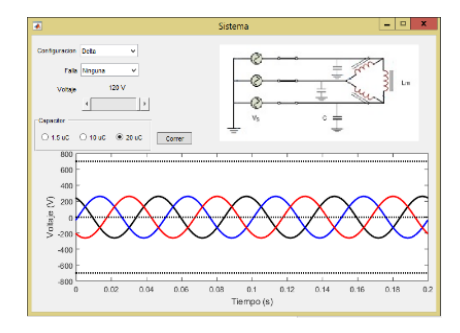

Fig. 14. Ventana de interfaz guide.

#### **A.** *Sistema de pruebas con el simulador*

Para desarrollar el estudio de la ferroresonancia se establecen los valores indicados en la tabla 2.

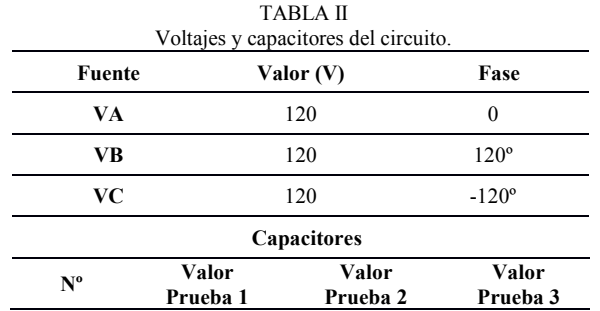

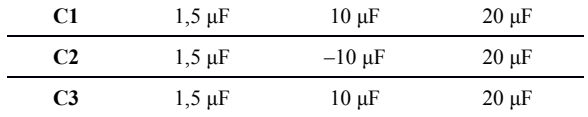

# B. *Sistema de pruebas grafico por guide*

Aplicando el simulador gráfico se desarrollan dos pruebas para determinar la ocurrencia del fenómeno ferroresonante, para ello se establece la configuración Delta en los transformadores y seguidamente con la falla de una línea y en dos líneas. A partir de estas pruebas se establece que el voltaje utilizado desde la fuente es de 120V y la capacitancia de 20 µC. La gráfica resultante está presentada en la figura 15. [17]

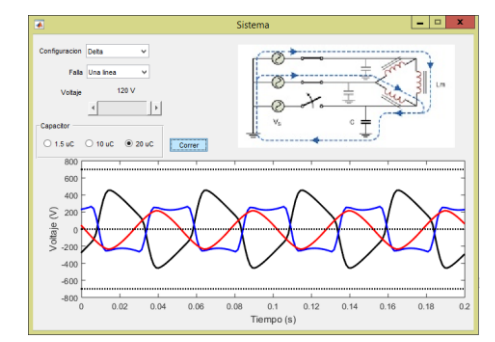

Fig.15. Resultado del simulador en configuración Delta, con 20 μF y falla una línea.

Cuando se visualizan los voltajes presentados en la gráfica de la figura 15, se puede apreciar una repetitiva representación de los picos de valores:  $VAB = 485$  V (negro),  $VBC = 209$  V  $(rojo)$ ,  $VAC = 289$  (azul).

Al aplicar la falla en dos líneas se obtienen la figura 1. Ya en este caso las fluctuaciones adquieren voltajes mayores cuyos valores fueron:  $VAB = 110$  V (negro),  $VBC = 683$  V (rojo),  $VAC = 635$  (azul).

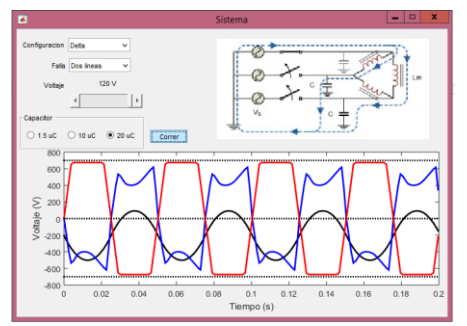

Fig. 16. Resultado del simulador en configuración Delta, con 20 μF y fallan dos líneas.

# VI. ANÁLISIS DE RESULTADOS.

Durante el desarrollo práctico utilizando el banco de transformadores, se logra observar la resonancia a través de la pantalla del Fluke 435 II y también por el sonido en el transformador. En todos los resultados se obtienen una subida de tensión que transciende a estabilizarse, cabe notar que la fluctuación se presentó de forma desfasada entre dos líneas.

Mientras se incrementa el valor de los capacitores se puede verificar que, los voltajes resultantes del fenómeno se incrementan, además que el evento ocurre con mayor facilidad, mientras que a menor capacitancia es más difícil de presentar.

En lo relacionado con las configuraciones de las conexiones, se muestra una gran diferencia de la conexión delta respecto a la estrella. Principalmente en estrella no se presenta la ferroresonancia en ninguna de los tres valores de capacitores utilizados, esto se debe a que en ésta configuración existe una gran estabilidad del voltaje, el sistema permite la circulación de la corriente de una manera que minimiza los picos durante el transitorio conservando la estabilidad del voltaje.

#### *Primer simulador.*

#### *1). Configuración Delta con 1.5 μF Primer Simulador.*

Al cortar una fuente se detecta un pico en una de las líneas con un valor aproximado de 1200 V en la entrada del transformador para luego estabilizarse. Al fallar la segunda línea se vuelve a presentar un pico de 530 V aproximadamente.

#### *2). Configuración Delta con 10 μF.*

Al cortar la primera fuente se puede apreciar se obtiene un pico de 1000 V aproximadamente, pero al fallar otra línea más, ocurre un pico que sobrepasa éste valor.

# *3). Configuración Delta con 20 μF Primer simulador.*

Si se corta una fuente se observa un pico que se aproxima a los 300 V, en cambio al fallar la segunda se muestran caídas de tensiones en las líneas y casi totalmente en una de ella.

Con éste simulador se puede visualizar los resultados que son calculados por el MATLAB con el uso de sus funciones. Como se puede apreciar la ferroresonancia se incrementa a medida que se disminuye la capacitancia utilizada resultando unos picos de voltajes que podría desactivar la protección del banco de transformadores, pero en la práctica los resultados son diferentes. Ésta diferencia de resultados se debe a que MATLAB necesita los datos de los transformadores reales como corresponde a los utilizados en el banco de transformadores, y dichos datos no están accesibles en la documentación de los bancos de prueba ni en los transformadores a través de una placa o del fabricante.

#### *Segundo simulador.*

.

Con éste simulador se obtienen resultados netamente gráficos del cual se pueden apreciar los valores máximos de los voltajes. Debido a que su característica fundamental es mostrar los resultados de las pruebas en el banco, las gráficas son las mismas obtenidas en el laboratorio.

La idea de presentar éste simulador se debe a poseer una herramienta visual de los resultados y a su vez académico. Todas las gráficas dependen de los voltajes de las fuentes ingresadas y de los capacitores. Los cortes de una y de dos líneas determinan la ocurrencia de la ferroresonancia.

Como se puede determinar, la generación de una simulación requiere de la existencia exacta de las características de los transformadores, aun así los resultados dados por el simulador son aproximaciones de la realidad pero estos facilitan la demostración de la existencia de la ferroresonancia con facilidad. El uso de simuladores como herramientas didácticas ayuda a mejorar la comprensión por parte de los estudiantes, de la existencia de este fenómeno, generando la motivación necesaria para analizar efecto transitorio.

Se debe observar cuidadosamente que la ferroresonancia en régimen fundamental permanece presente por largos periodos de tiempo, esto permite determinar que en los casos reales cuando se presenta la ferroresonancia con picos de voltaje sumamente altos, puede generar verdaderos daños en el elemento y equipos eléctricos conectados a la red eléctrica o también el mal funcionamiento de los mismos

Otro evento que se evidenció durante las prácticas es la carencia de la información de los transformadores. Dichos elementos poseen una saturación y otros factores que intervienen en la simulación. Esta carencia de datos impide seleccionar la información que debe ser utilizada en el Simulink afectando la representación del fenómeno de la ferroresonancia, por tal motivo se crea un segundo simulador.

Al realizar una comparación de los datos experimentales con los datos obtenidos mediante simulación se puede observar que se aproximan.

TABLA III Resultados físicos vs simulados para 1 falla de 2 lineas a

| 10uf         |       |         |        |
|--------------|-------|---------|--------|
| Prueba       | VAR   | VBC     | VCA    |
| Experimental | 24.46 | 274 16  | 270.57 |
| Simulación   | 30    | 280     | 275    |
| Error        | -5.54 | $-5.84$ | -4 43  |

#### I. CONCLUSIONES

El Presente trabajo tuvo como objetivo demostrar los efectos del fenómeno de la ferroresonancia en los sistemas eléctricos, en un banco de transformadores para ser más específicos, dicho fenómeno puede ocurrir en la operación normal de un sistema eléctrico, al momento en que interviene la capacitancia del conductor y la inductancia producto de las bobinas del transformador. Se debe recordar que un conductor de alta tensión, al aterrase por una ruptura del mismo, se comporta como un capacitor.

Durante el desarrollo práctico del proyecto se comprobó que el fenómeno ferroresonante es un evento que presenta una gran factibilidad de ocurrencia en configuración Delta, en comparación con la configuración Estrella que es mucho más seguro ante la presencia de los capacitores.

El software MATLAB al ser un programa de cálculo por computadora debe tener la mayor cantidad de datos posibles

*Comparación de resultados.*

para obtener una simulación lo más apegado posible a la realidad, pero existen herramientas dentro de la misma que nos permite trabajar con aproximaciones que no difieren mucho de las practicas experimentales.

#### **REFERENCES**

- [1] M. Maklad. [En línea]. Available: https://ieeexplore.ieee.org/document/1060581/. [Último acceso: 2018]
- [2] E. J. Toledo, M. O. Oliveira , O. E. Perrone, J. H. Reversat y R. S. Orellana Paucar , «Análisis de Ferroresonancia en Transformadores de Tensión Inductivos para Uso Metrológico,» 2012. [En línea]. Available: https://www.researchgate.net/publication/275023937\_Analisis\_de\_Ferr oresonancia\_en\_Transformadores\_de\_Tension\_Inductivos\_para\_Uso\_ Metrologico. [Último acceso: 2017].
- [3] G. J. Correa-Henao, «Efectos de la Ferrorresonancia en la Energización de Transformadores,» 2015. [En línea]. Available: https://biblat.unam.mx/es/revista/revista-cintex/articulo/efectos-de-laferrorresonancia-en-la-energizacion-de-transformadores. [Último acceso: 2017].
- [4] M. M. Heredia Borjas y R. H. Intriago Bernita, «Analisis de sistemas trifasicos de transformadores conexion DY UPS,» Agosto 2015. [En línea]. Available: https://dspace.ups.edu.ec/bitstream/123456789/10450/1/UPS-GT001540.pdf. [Último acceso: 2017].
- [5] J. Horak, «A Review of Ferroresonance,» 2004. [En línea]. Available: https://docgo.net/philosophy-of-money.html?utm\_source=ferroresonance-2.
- [6] S. Acevedo, «III. Modelación Matemática,» 1987. [En línea]. Available: http://www.mty.itesm.mx/etie/deptos/ie/profesores/sacevedo/cursos/tran sitorios/ferro.pdf. [Último acceso: 2018].
- [7] M. F. Gudiel Sandoval, «Análisis de ferrorresonancia en transformadores de distribución,» 2004. [En línea]. Available: http://biblioteca.usac.edu.gt/tesis/08/08\_0519\_EA.pdf. [Último acceso: 2018].J. H. Davis and J. R. Cogdell, "Calibration program for the 16 foot antenna," Elect. Eng. Res. Lab., Univ. Texas, Austin, Tech. Memo. NGL-006-69-3, Nov. 15, 1987.
- [8] A. J. Salazar Gómez, «Fundamentos de circuitos,» 2008. [En línea]. Available: http://wwwprof.uniandes.edu.co/~antsala/descargas/LibroFDC.pdf. [Último acceso: 2018].
- [9] M. Sanaye-Pasand y R. Aghazadeh, «Capacitive Voltage Substations Ferroresonance Prevention Using Power Electronic Devices,» 2003. [En

línea]. Available: http://ipstconf.org/papers/Proc\_IPST2003/03IPST09c-02.pdf. [Último acceso: 2018].

- [10] I. D. Di Lorenzo Leon y M. E. Burbano Hurtado, «Análisis para sistemas trifásicos de transformadores conexiones abiertas y especiales,» 2015. [En línea]. Available: https://dspace.ups.edu.ec/bitstream/123456789/10249/1/UPS-GT001336.pdf. [Último acceso: 2018].
- [11] F. Corporation, «Fluke 434-II/435-II/437-II Manual de Uso,» 2012. [En línea]. Available: http://assets.fluke.com/manuals/F430- II\_umspa0100.pdf. [Último acceso: 2017].
- [12] R I. The MathWorks, «MATLAB Primer,» 2018. [En línea]. Available: https://www.mathworks.com/help/pdf\_doc/matlab/getstart.pdf. [Último acceso: 2018].
- [13] J. E. Celis Montero, A. F. Restrepo Álvarez y F. Castro Aranda, «Herramienta computacional para el estudio de la ferroresonancia en transformadores,» 2011. [En línea]. Available: http://www.redalyc.org/pdf/852/85228695004.pdf. [Último acceso: 2018].
- [14] N.Vega,P.Parra,D.Martillo «Didactic Equipment Developed with Embedded Systems for the Learning of Engineering,»2017 [En línea]. https://bibliotecas.ups.edu.ec:2095/stamp/stamp.jsp?tp=&arnumber=82 29637
- [15] R. Barr y D. Platt , «Modelling and mapping ferroresonant states in series compensated distribution and subtransmission lines,» 1995. [En línea]. Available: https://ieeexplore.ieee.org/document/489354/. [Último acceso: 2018].I. The MathWorks, «MATLAB Primer,» 2018. [En línea]. Available:

https://www.mathworks.com/help/pdf\_doc/matlab/getstart.pdf. [Último acceso: 2018].,

- [16] O. E. Torres, M. Vilaragut y A. Martín, «Simulación de transformadores de corriente en MATLAB/SIMULINK,» 2004. [En línea]. Available: http://rie.cujae.edu.cu/index.php/RIE/article/view/156/155. [Último acceso: 2017]. S. L. Talleen. (1996, Apr.). The Intranet Archi tecture: Managing information in the new paradigm. Amdahl Corp., CA. [Online]. Available: http://www.amdahl.com/doc/products/bsg/intra/infra/html
- [17] M. T. Askari, «Modeling Ferroresonance Phenomena on Voltage Transformer (VT),» 2009. [En línea]. Available: http://www.jee.ro/covers/art.php?issue=WH1224494163W48fc4c5375f d2. [Último acceso: 2018].